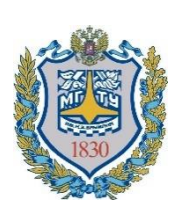

**Министерство науки и высшего образования Российской Федерации Мытищинский филиал Федеральное государственное бюджетное образовательное учреждение высшего образования «Московский государственный технический университет имени Н.Э. Баумана (национальный исследовательский университет)» (МГТУ им. Н.Э. Баумана)**

ФАКУЛЬТЕТ «Лесного хозяйства, лесопромышленных технологий и садово-паркового строительства»

КАФЕДРА «Лесоуправление, лесоустройство и геоинформационные системы» (ЛТ-3)

# **КУРСОВАЯ РАБОТА**

### *По дисциплине: «Дистанционный мониторинг состояния и использования лесов»*

## *НА ТЕМУ:*

# *«Определение таксационных характеристик древостоя на эталонной локации (сектор 4) на основе плотного облака точек наземного лазерного сканирования»*

Студент группы ЛТ3-41М **Супрунова А.А.**

(Подпись, дата)

Руководитель **Митрофанов Е.М.**

(Подпись, дата)

Москва 2023 г.

# **СОДЕРЖАНИЕ**

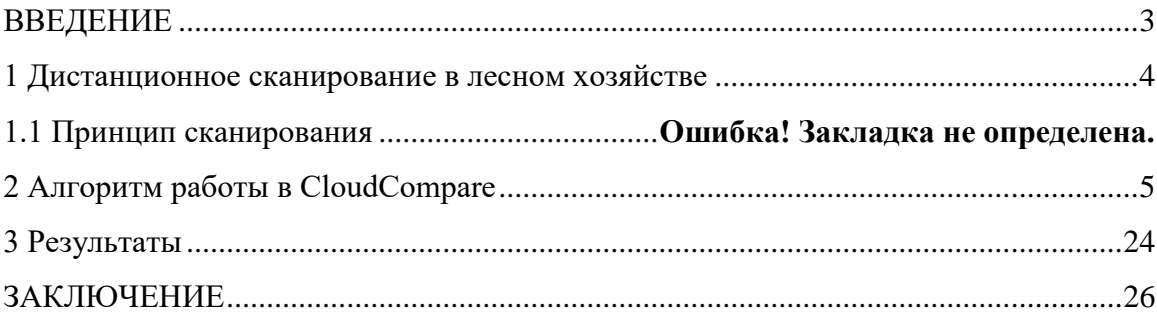

### **ВВЕДЕНИЕ**

Лесное хозяйство является важной отраслью экономики многих стран, и эффективное управление лесным фондом включает в себя определение таксационных характеристик древостоя. Таксация древостоя - это процесс изучения и описания состояния леса, включающий в себя измерение его основных характеристик, таких как высота, диаметр, объем и т.д. Определение таксационных характеристик древостоя является важным этапом при проведении лесоустройства, а также при оценке потенциала лесных ресурсов и планировании лесохозяйственных мероприятий. В данной курсовой работе рассматривается определение таксационных характеристик древостоя на эталонной локации на основе плотного облака точек, полученного наземным лазерным сканированием. Наземное лазерное сканирование является одним из наиболее точных и эффективных методов для сбора данных о древостое, позволяющим получить информацию о его геометрических характеристиках с высокой точностью. В работе будет описан процесс сбора и обработки данных, а также проведен анализ полученных результатов, с целью определения основных таксационных характеристик древостоя на эталонной локации. Полученные результаты могут быть использованы для дальнейшего изучения древостоя, оценки его потенциала и принятия решений по управлению лесным фондом.

#### **1 Дистанционное сканирование в лесном хозяйстве**

Дистанционное сканирование в лесном хозяйстве - это метод работы с лесными массивами на основе дистанционных измерений, получаемых из различных источников, включая спутники, самолеты, дроны, а также наземные датчики.

Основной целью дистанционного сканирования в лесном хозяйстве является оценка количества и состояния лесных ресурсов, а также мониторинг их изменений во времени.

Преимущества дистанционного сканирования в лесном хозяйстве включают:

- возможность получения данных о лесных массивах с большой площади за короткий промежуток времени;

- повышение точности оценки объема лесных ресурсов и наличия различных пород деревьев;

- увеличение эффективности планирования и реализации лесного хозяйства.

Доступны разные методы дистанционного сканирования, включая мультиспектральную, радиолокационную томографию и лидарную (лазерную) технологии. Каждый из этих методов предоставляет уникальные данные и имеет свои особенности применения.

Например, лидар — это технология, которая использует лазер для получения 3D изображения поверхности леса с высокой точностью. С помощью лидарных данных можно получить информацию о высоте и плотности лесного покрова, а также определить положение отдельных деревьев внутри леса.

Дистанционное сканирование в лесном хозяйстве используется для многих целей, в том числе для планирования вырубок, контроля за заболеваниями деревьев, мониторинга степени загрязнения леса, а также для оценки возможных опасностей (например, опасных склонов) для глобальной экосистемы.

**Планирование авиационного лазерного сканирования для заданной лесопокрытой территории.**

Организация аэрофотосъемочных мероприятий является довольно сложным процессом, который включает в себя множество этапов. Основная цель таких мероприятий - получение качественных фотографий земной поверхности с воздуха, которые могут быть использованы в различных приложениях, таких как составление карт, мониторинг изменений в ландшафте, планирование градостроительства и т. д.

Первый этап организации аэрофотосъемки - это определение области, которую необходимо снять. Это могут быть различные участки земли, относящиеся к разным проектам. На этом этапе также определяются требования к качеству снимков, масштабу, разрешению и т.д.

Затем выбираются подходящие способы и средства для съемки. Обычно это происходит с помощью специализированных камер, установленных на борту летательного аппарата (самолета, дирижабля, коптера и т.д.). Важно учитывать такие параметры, как высота полета, угол наклона камеры и перекрытие снимков.

Далее производится непосредственно съемка земной поверхности. При этом можно применять различные подходы, такие как продольное и поперечное перекрытие, чтобы получить стереопары изображений.

После съемки полученные фотографии проходят процесс обработки, включающий в себя несколько этапов. Сначала производится калибровка камеры, оценка фотометрических характеристик и геометрическая коррекция, чтобы получить высококачественные и точные изображения. Затем происходит создание цифровой модели рельефа и точки контроля, используемых для наложения различных слоев данных (например, карт генерального плана).

После получения обработанных фотографий и создания цифровых карт, проводится анализ и интерпретация полученных данных. Этот этап может включать сопоставление существующих карт и данных, создание новых карт и планирование дальнейших проектов на основе полученных данных.

Организация аэрофотосъемочных мероприятий является комплексным и процессом, который требует высококвалифицированных специалистов и специального оборудования для достижения наиболее точных и качественных результатов.

Для съемки лесных территорий с помощью БПЛА (беспилотных летательных аппаратов) с целью получения характеристик деревьев используются специальные сенсоры и камеры, которые позволяют получать информацию о форме, размере и плотности крон деревьев. Самый распространенный тип камеры для таких целей - это LIDAR (лазерное сканирование), которые используют лазерный луч для измерения расстояний и создания точной трехмерной карты лесной территории. Кроме того, некоторые БПЛА также оснащены мультиспектральными камерами, которые могут захватывать изображения в разных диапазонах спектра и выделять такие параметры, как хлорофилл и другие соответствующие характеристики растительности.

Для достижения наилучших результатов при съемке лесных территорий с помощью БПЛА важно учитывать такие факторы, как высота полета, угол наклона камеры, скорость полета и другие параметры, а также обеспечить достаточное поперечное и продольное перекрытие изображений. Обработка полученных изображений также является важным этапом и может включать создание цифровой модели рельефа, определение высоты деревьев и плотности крон, анализ состояния лесных насаждений и т.д.

Таким образом, съемка лесных территорий с помощью БПЛА и последующая обработка изображений является эффективным и точным методом для получения характеристик деревьев и анализа состояния лесных насаждений, что может существенно улучшить работу лесохозяйственных

предприятий и способствовать сохранению лесов как экологически важного ресурса.

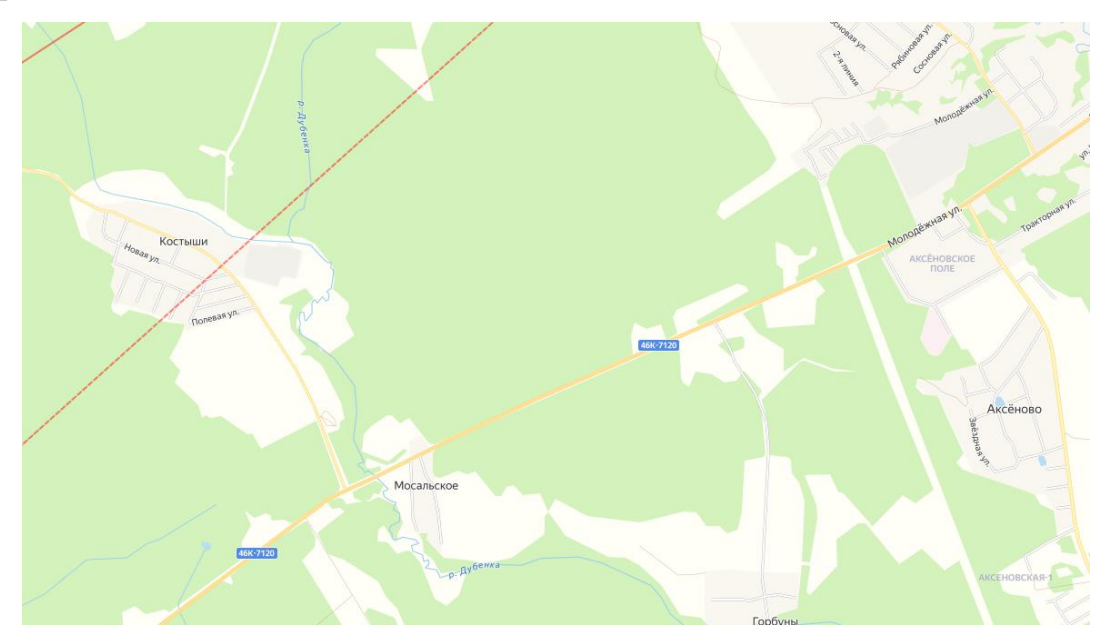

**Рис.1**Примерное положение снимаемой территории в рабочем коне геопортала fpln.tu

Традиционно анализ режима использования воздушного пространства начинают с проверки специальных режимных зон, в качестве определяющего фактора. Откройте интерфейс отображения специальных зон командой главного меню **«Зоны»** и убедитесь что, разделы «**Зоны ограничения полетов**», «**Запретные зоны**», **«Опасные зоны»** активны. **Запретные зоны** представляют собой зоны особого режима. Несмотря на свое категоричное название, полеты в ней возможны. Но их организация может потребовать серьезной организационно-подготовительной работы и санкции определенных органов или организаций. Отличительной особенностью данных зон является пристальное отслеживание несанкционированных полетов. **Опасные зоны** не рекомендуются для летных мероприятий и накладывают на операторов БАС дополнительные организационноэксплуатационные ограничения. **Зоны ограничения полетов**, как следует из названия, ограничивают использование воздушного пространства РФ, однако имеют, либо свои заранее известные временные окна, либо жесткую систему приоритетов. Получение доступа в данные зоны возможно, однако требуется

согласование с держателем данной зоны. При анализе данных зон необходимо учитывать обозначения высот режимов. Обозначения типа **FL40 – это обозначение эшелона**, для пересчета его в метры числовое значение **необходимо умножить на 30**, таким образом будет получена высота над уровнем моря. Аббревиатура **GND** обозначает поверхность земли.

В результате анализа можно сделать вывод, что территория съемки не перекрывается со специальными режимными зонами использования воздушного пространства.

Существует достаточно большое число программных решений для автоматизации процесса аэрофотосъемки с использованием беспилотных воздушных средств. Они могут быть универсальными решениями, подходящими для большинства полетных контроллеров (**Q Ground Control, Mission Planner**), узкоспециализированными решениями для популярных серийных моделей БВС (**Pix4D Capture, Drone Harmony, Drone Deploy**) или специальными решениями от производителя (**DJI Control**). Они различаются по своему функционалу, однако общий вид интерфейса и правила построения пролетного задания у них строятся по одинаковой схеме. В данной работе будет использоваться решение **Drone Deploy** в виде связки из геопортала и приложения для мобильного телефона или планшета, подключаемого к пульту управления беспилотным летательным судном.

Первым делом необходимо самостоятельно зарегистрироваться на ресурсе **<https://www.dronedeploy.com/>** . В процессе регистрации укажите рабочую электронную почту – на нее придет ссылка для активации аккаунта, по которой необходимо будет пройти для завершения. После того как аккаунт будет активирован, а пользователь авторизирован в главном меню сайта появится кнопка «Dashboard» (рис.1.6).

После выполнения предварительных настроек моно приступить к формирования полетного плана. Основа для нового проекта создается нажатием на кнопку Project . Первым действием необходимо определить примерное положение снимаемого объекта. Для этого в строке поиска следует ввести наименование ближайшего населённого пункта – Фряново.

#### *в) выбор высоты фотографирования*

Масштаб аэрофотосъемки определяется по стандартной формуле:

$$
\frac{1}{m} = \frac{f}{H}
$$

где:

m – масштабный коэффициент,

f – фокусное расстояние камеры,

H – высота аэрофотосъёмки.

Для того что бы перейти от масштаба аэрофотосъемки пространственному разрешению, также иногда называемого **Размером проекции пиксела на местность/Ground Sample Distance (GSD)** достаточно умножить масштабный коэффициент на размер чувствительного элемента матрицы цифрового фотоаппарата. Из перечисленных ранее параметров **размер чувствительного элемента матрицы цифрового фотоаппарата** определён строго, не может подвергаться изменениям и с его величиной можно ознакомиться в паспорте камеры. **Фокусное расстояние** цифровой камеры можно изменять, используя съемные объективы, однако это изменение носит дискретный характер, что не позволяет гибко настраивать данный параметр. Так же далеко не все камеры поддерживают возможность смены объектива и встроенная камера БВС как раз относится к таком типу. Единственным параметром, которым можно гибко манипулировать с целью достижения требуемого проектного GSD – **высота полета**. Но тут важно закладывать допуск на потенциальный брак, обычно равный 10% от проектного GSD – это необходимо для того, что бы минимизировать шанс влияния внешних условий и аппаратных особенностей (порывы ветра/IMU) на получаемые результаты.

В техническом задании для данной работы требуется настроить задание таким образом что бы оно оптимально подходило для лазерного сканера АГМ-1 установленного на БПЛА. Работы предполагаются на высоте 140 м. поэтому единственным параметром, которым мы можем оперировать в процессе настройки – перекрытия.

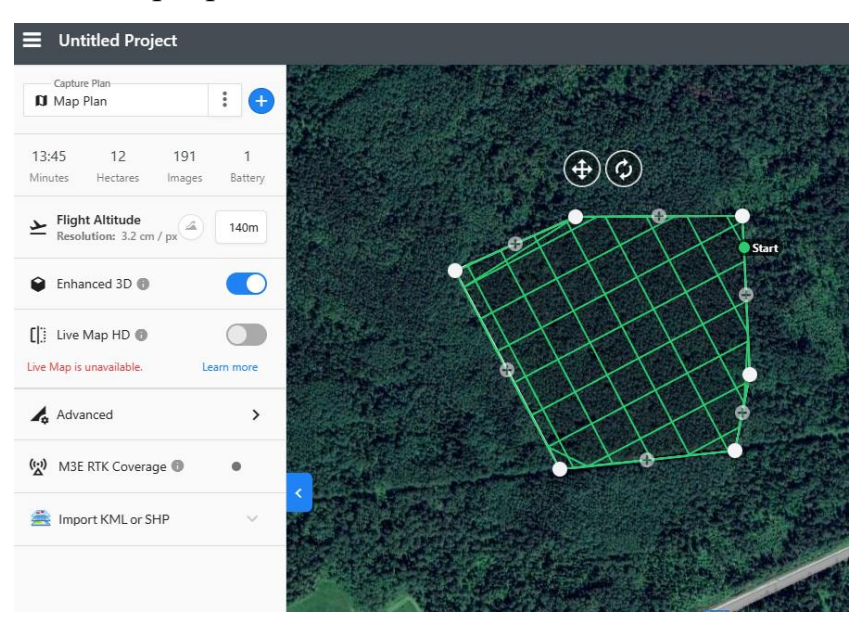

**Рис.2** Определение высоты полета

Продольное и поперечное перекрытие представляют собой ключевые параметры, используемые в аэрофотосъемке для получения высококачественных изображений земной поверхности. Продольное перекрытие – это наложение фотографий, сделанных с борта БВС находящегося на прямой траектории полета, одна за другой, в направлении движения самолета. Поперечное перекрытие - это наложение фотографий в направлении, перпендикулярном направлению движения БВС. Обычно прикрытие определятся в процентах. Для того, что бы выдерживать требуемое техническим заданием прикрытие аэрофотоснимков необходимо рассчитать **базис фотографирования. Базисом фотографирования** называется расстояние, которое пролетает БВС между двумя соседними точками фотографирования. **Продольный базис** фотографирования определяет интервалы, с которыми будет выполняться фотографирование на одном маршруте. Увеличение этого параметра не сказывается на проектной траектории аэрофотосъёмочного задания и будет незначительно сказываться на продуктивности работ.

**Поперечный базис** определяет расстояние между двумя параллельными маршрутами съемки. Увеличение этого параметра приводи к увеличению числа маршрутов и следовательно ощутимо снижает продуктивность выполняемых работ.

В базе данных планировщика Drone Deploy имеется информация о камере БВС с учетом «кроп-фактора» (условный коэффициент, отражающий изменение поля зрения объектива при его использовании с кадровым окном уменьшенного размера), поэтому процесс расчёта базисов и точек фотографирования будет выполняться автоматически. Четкий регламент на величину продольного и поперечного перекрытия очень редко встречается в техническом задании на выполнение аэрофотосъёмочных работ, но когда это происходит, обычно увеличивают проектную величину перекрытий на 5 %.

Для выбора продольного и поперечного перекрытия в процессе планирования в **Drone Deploy** следует в окне расширенных настроек проекта убрать опцию **Automatic Settings** и вручную определить требуемые величины в соответствующие поля. С учетом технического задания и допусков на брак в полях продольного (**Front Overlap**) и поперечного (**Side Overlap**) следует установить значение 80 для каждого из параметров. Обратите внимание, как изменится траектория выполнения полетного задания и его расчётные параметры (рис.1.13).

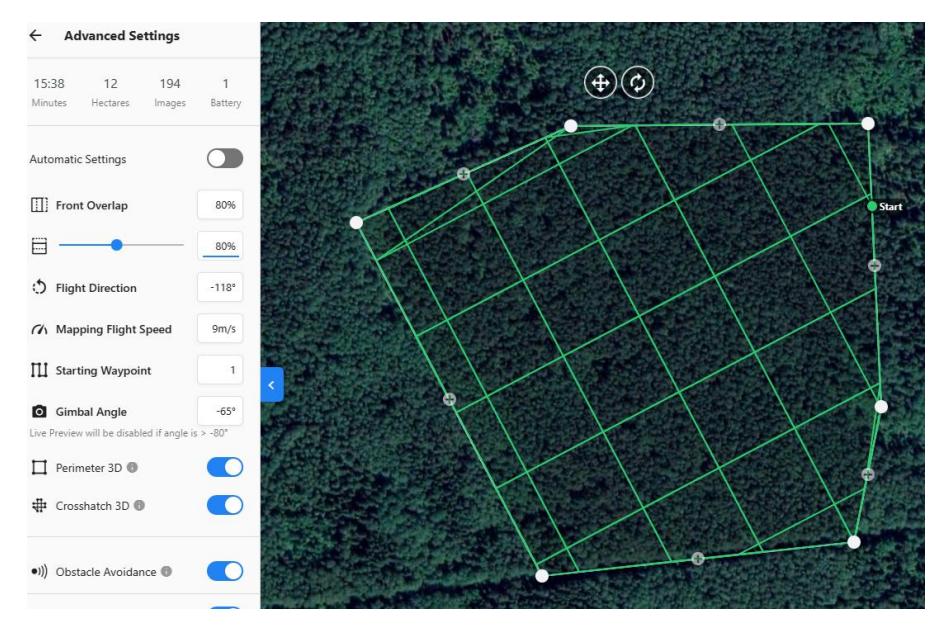

**Рис.3** Настройка продольного и поперечного перекрытия

Проект сохраняется и из него экспортируется файл автопилота.

**Обработка плотного облака, полученного в результате авиационного лазерного сканирования с целью получения высотной модели древостоя.**

В проект Cloud Compare облако **RawPoints1.las** и загружается векторный слой с границами лесного выдела **AOIcarbon.shp .** Первый файл представляет собой плотное облако точек, полученное в результате аэрофтосъемки с БВС «Геоскан 401 Лидар». Второй – граница выдела, который был выбран в качестве карбонового полигона. Прежде чем приступать непосредственно к обработке этого набора данных, следует выполнить серию базовых операций.

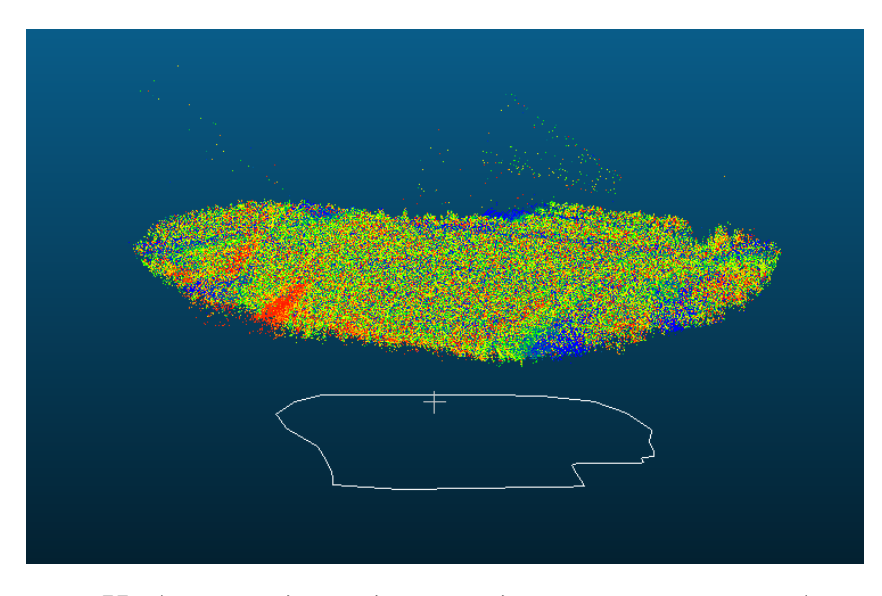

**Рис.4** *Набор исходных данных для выполнения работы*

Для начала выполняется вырезание рабочей сцены, используя в качестве маски векторный слой. Для этого выбирается перспективу отображения «сверху» ( **Set top View**) и используя уже известную команду сегментации ( **Segment**) выполните обрезание плотного облака по существующей в проекте полилинии ( **Use existed Polyline**).

Обратите внимание что из за влияния атмосферы и особенностей сканера в процессе работы над кронами было сгенерировано большое количество «артефактных» точек, которое следует удалить из набора в

ручном режиме используя инструмент формирования кросс-секций ( **Cross Section**)

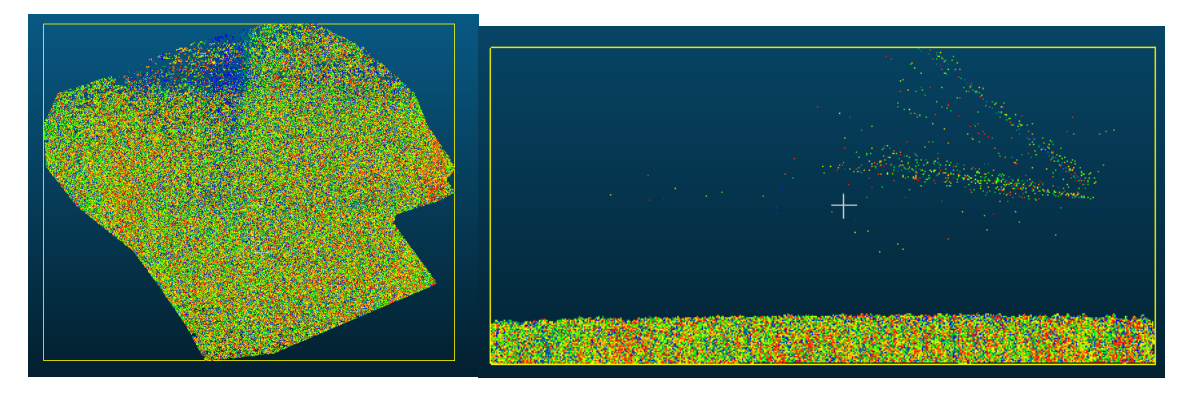

**Рис.5** *Снижение размерности исходного плотного облака*

Экспортируйте в полученное облако информацию о высотах точек в скалярное поле. Сохраните полученный результат в виде **.las** файла.

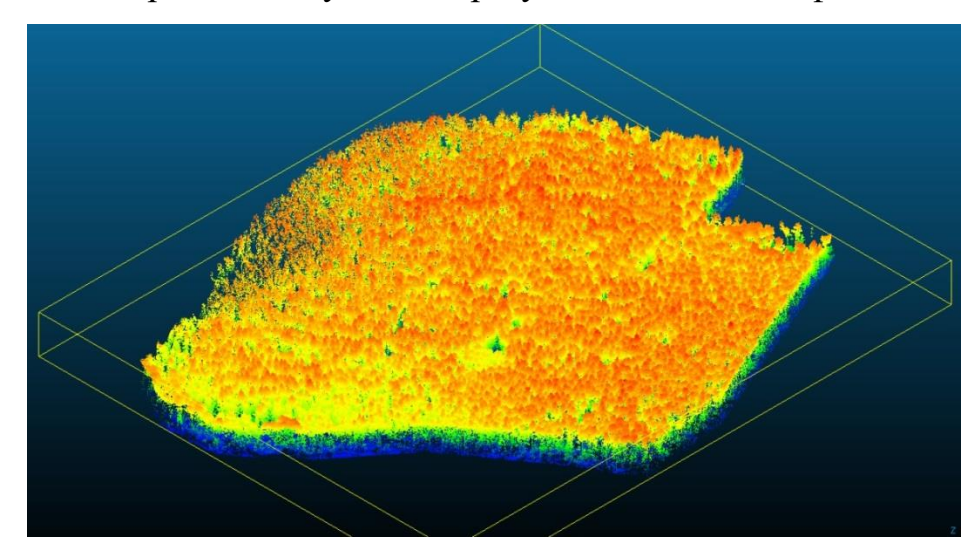

**Рис.6** *Общий вид откорректированных данных для выполнения работы.*

*8.2 Обработка плотного облака с целью получения информации о рельефе.*

Первой задачей будет выделение точек рельефа через использование специального фильтра (**Plugins – CFS Filter**) и установите в основных настройках режим для рельефных локаций (**Relief**), а в дополнительных **Cloth Resoulution =**  $0.5$  и запустите процесс. В результате работы будет сгенерирована два дополнительных облака – с точками земной поверхности и прочими точками (в нашем случае это растительность).

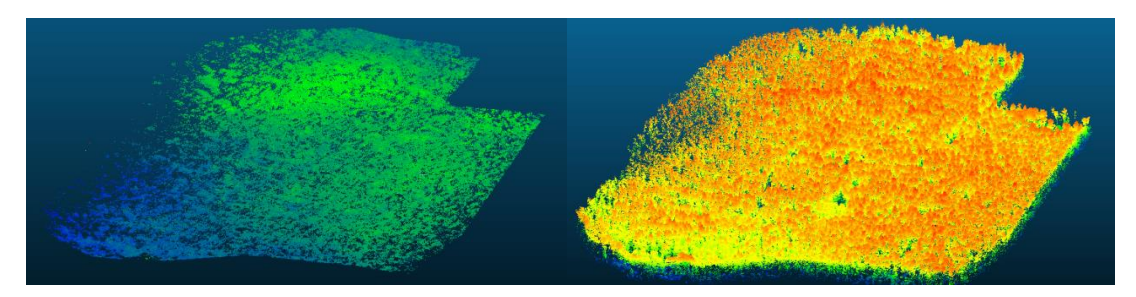

**Рис.7** *Классификация точек рельефа по плотному облаку*

Постройте нормали (**Edit – Normals - Compute**) для слоя с точками рельефа. В настройках установите **Octree = 3.2, Spanning Tree = 9**, остальные настройки оставьте по умолчанию. Если операция выполнена с достаточной точностью для сцены, то полученный результат должен не сильно отличаться от исходного облака. Если настройки были не оптимальными, на полученном изображении нормали будут сливаться в темные зоны-пятна.

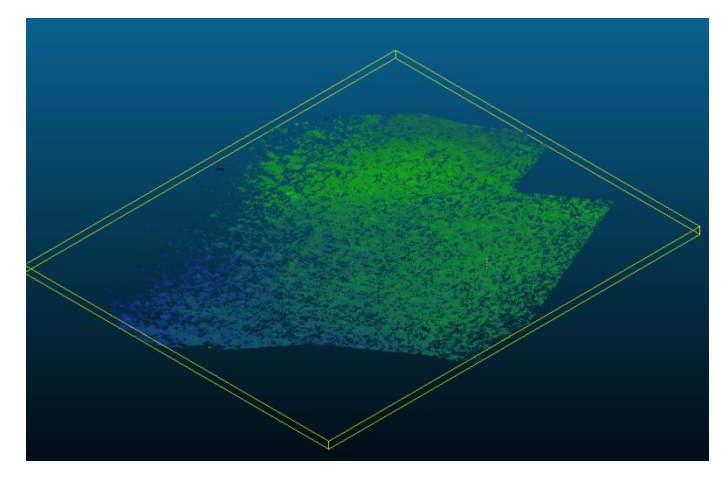

**Рис.8** *Результат построения нормалей для слоя с точками рельефа.*

Постройте непрерывную модель через триангуляцию (**Pluggins – PoissonRecon)**. Настройте диалог выполнения операции таким образом, что бы **уровень октодрева был не ниже 10, алгоритм Diriclet в boundary, с записью плотностьи в скалярное поле.** Полученный результат должен выглядеть как на рисунке ниже.

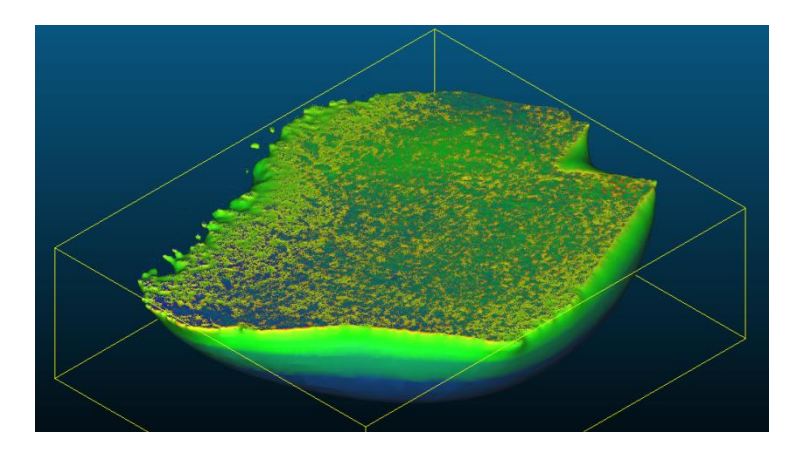

**Рис.9** *Результат формирования непрерывной поверхности по точкам рельефа.*

Отфильтруйте избыточные точки по гистограмме таким образом, что бы у вас осталась только непрерывная модель поверхности. «Оплавленные» края сцены пока можно проигнорировать.

На предыдущем этапе была получена цифровая модель рельефа, на основе которой можно сформировать модель высот объектов местности. В нашем случае это будут высоты древостоя.

В начале работы были сформированы два облака на основе применения CFS-фильтра, которые содержат точки рельефа и прочие точки сцены. Выберите облако с точками, не относящимися к рельефу и обрежьте его по созданной ранее площади.

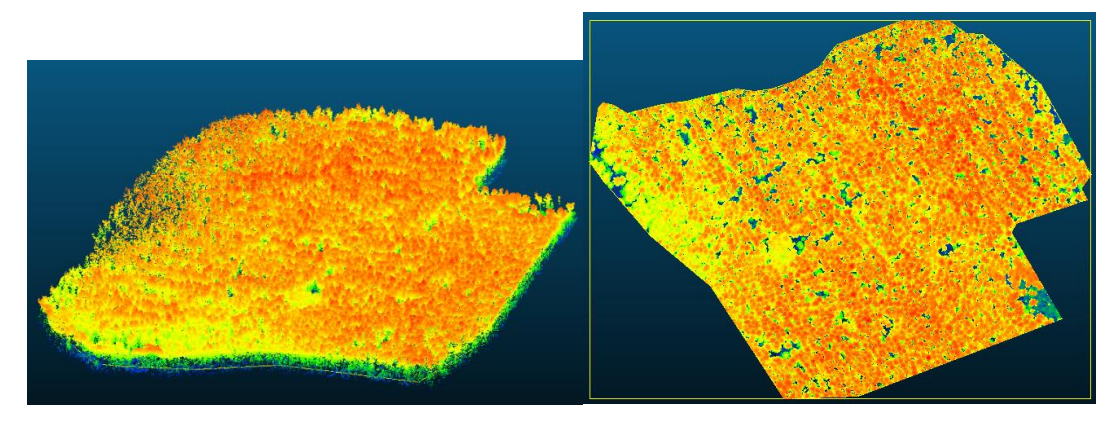

**Рис.10** *Обрезка облака по полилинии.*

Теперь облако точек объектов, не относящихся к рельефу согласованно по границе с созданным ранее меш-построением с рельефом на данной территории. Для того, что бы не запутаться в процессе формирования модели

создайте новую группу (**ПКМ на DB Tree – Create new Groop**) и перенесите туда меш с рельефом и облако с точками объектов земной поверхности, не относящихся к рельефу.

Задайте меш-построению цветовую схему «**Grey**». Создание модели высот растительности является сложным процессом с точки зрения вычислительных мощностей, поэтому для слабых компьютеров рекомендуется выполнять его не на полной сцене, а на фрагменте, ограниченным полилинией **Parcelline.bin**, расположенной в архиве с исходными данными.

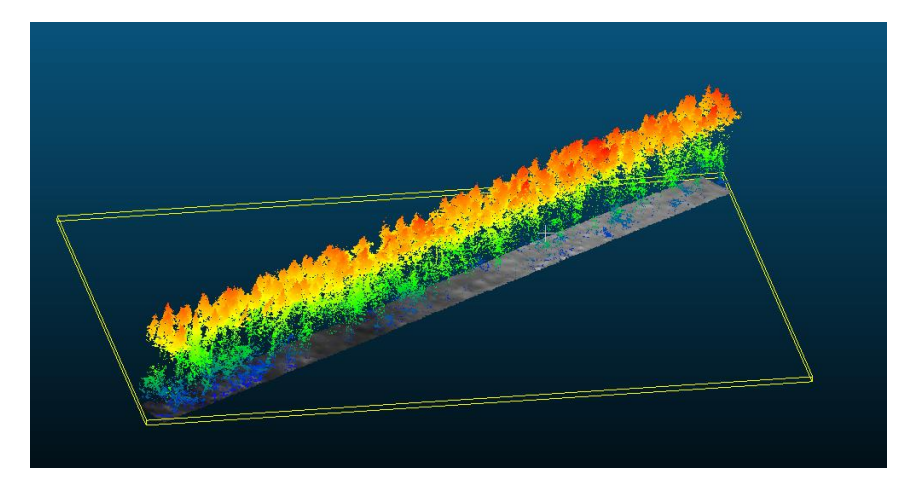

**Рис.11** *Зона интереса для специалистов по освещенности* Выберите эти два набора пространственных данных и запустите процесс расчёта дистанции от облака точек до меш-построения (**Tools – Distance- Cloud Mesh Distance**) с настройками по умолчанию.

Важно отметить, что дистанции будут рассчитаны как для точек, которые находятся над рельефом, таки для точек под рельефом. Поэтому используя команду фильтрации по значениям (**Edit – Scalar Fields – Split by value**) отсеките все точки, значения которых будут отрицательными для рассчитанной дистанции. Полученное облако точек будет иметь в скалярном поле информацию о своей высоте (**C2M Signed Distance**) над плоскостью рельефа. Используя команду **Tools – Point Picking** выполните измерение высот 10 любых деревьев на сформированной сцене.

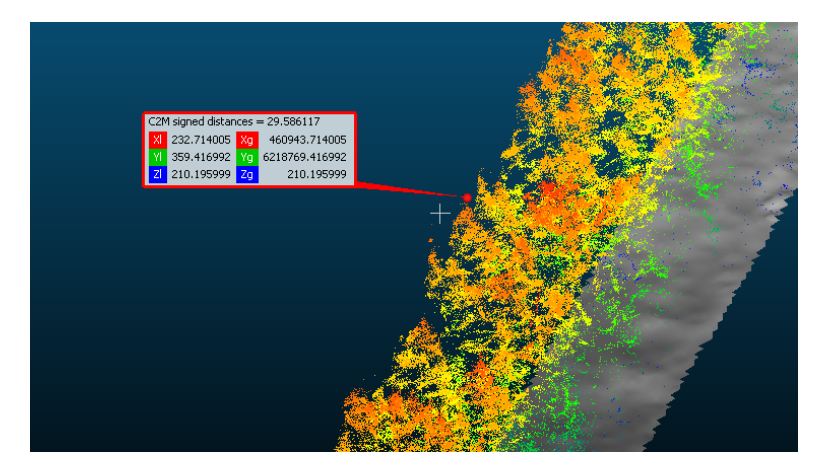

**Рис.12** *Измерение высоты дерева по модели высот растительности*

**Обработка плотного облака точек, полученного в результате наземного лазерного сканирования с целью получения таксационных характеристик**

### **Алгоритм работы в CloudCompare**

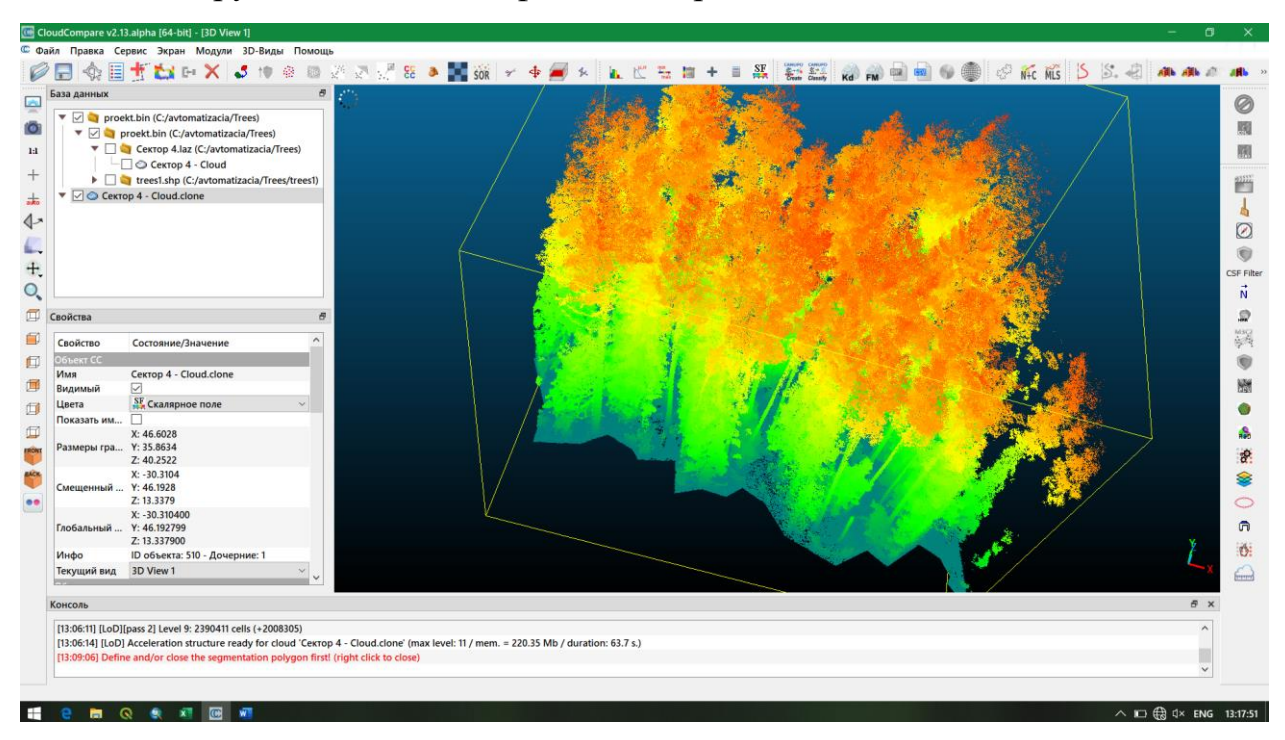

1. Загружаем исходный файл Сектор-4.laz

Рисунок 12 – Исходные данные

2. Клонировать облако с помощью инструмента «Clone the selected entities»:

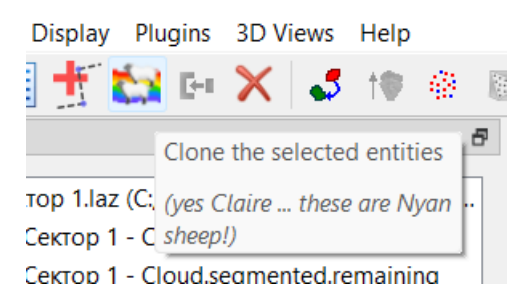

Рисунок 13 – Инструмент клонирования

Все дальнейшие действия только в клонированном облаке, чтобы не испортить оригинальный файл.

3. Загрузить файл trees1.shp (это срезы стволов на высоте 1,3 м – «пеньки»). Выглядит вот так:

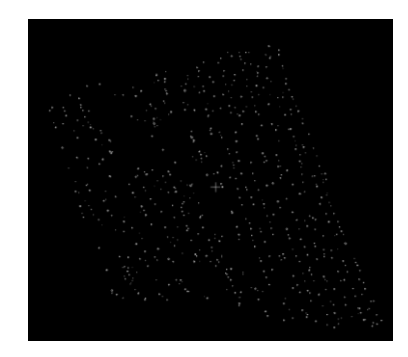

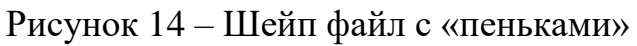

4. Поставить ортографическую проекцию (Set current view mode – Orthographic projection):

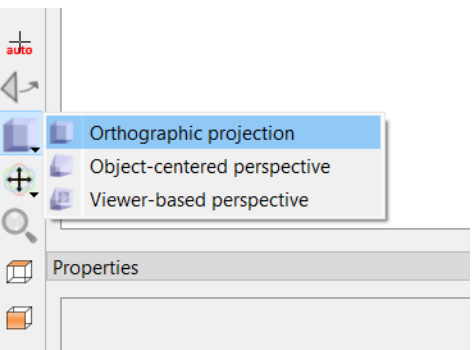

Рисунок 15 – Инструмент проекций

5. Поставить отображение – вид сверху (Set top view):

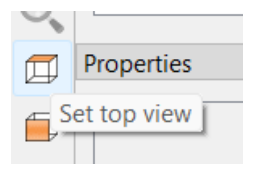

Рисунок 16 – Иконка отображения

6. Экспортировать координаты в скалярное поле (Tools – Projection –

Export coordinate(s) to  $SF(s)$ :

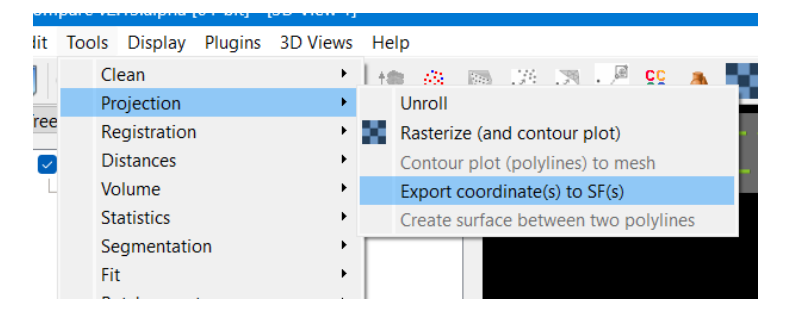

Рисунок 17 – Меню проекций

7 Формирование образа модельного дерева будет происходить в несколько этапов. Первым шагом будет локализация точек эталона в качестве подмножества. Используя команду ( **Segment**) выполняем вырезание требуемой локации из исходного облака с некоторым запасом.

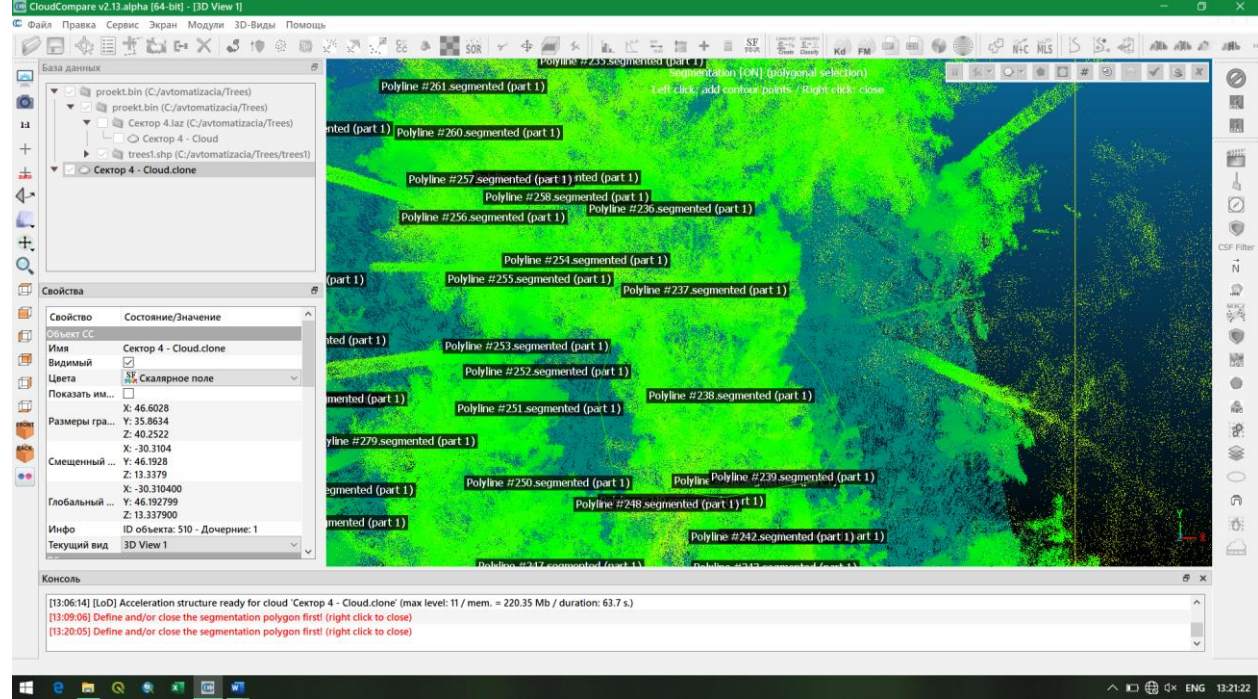

Рисунок 18 – Формирование модельного образа

8. После того, как выделили, нажать правую кнопку мыши. Далее нажать Segment In (I):

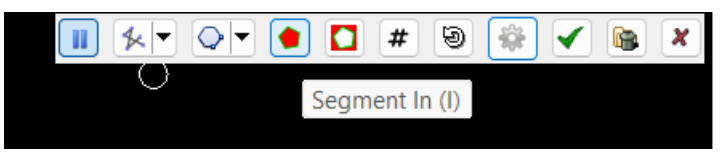

и зелёную галочку

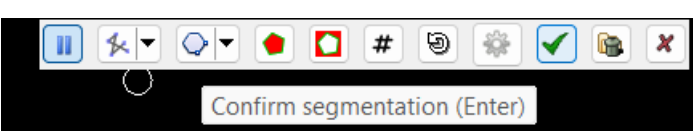

Получится вот так:

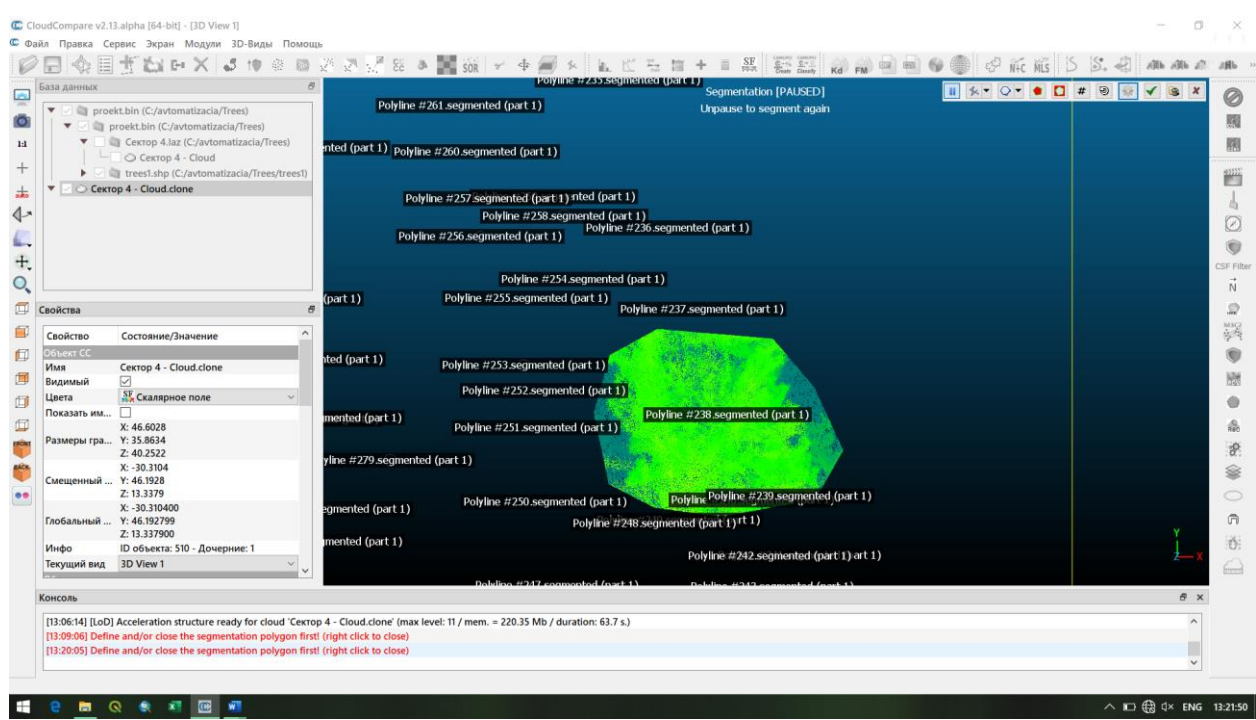

Рисунок 19 – Дерево выделилось в отдельное облако

9. Далее с помощью этих кнопок:

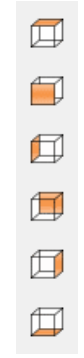

Рисунок 20 – Кнопки управления видом

вращаем дерево под разными углами, используя уже известные вам команды ( **Segment**) выполните чистку подмножества с кроной от фрагментов соседних деревьев и мусорных точек.

10. Готовое дерево сохраняем (File – Save) в форматах .laz и .pcd

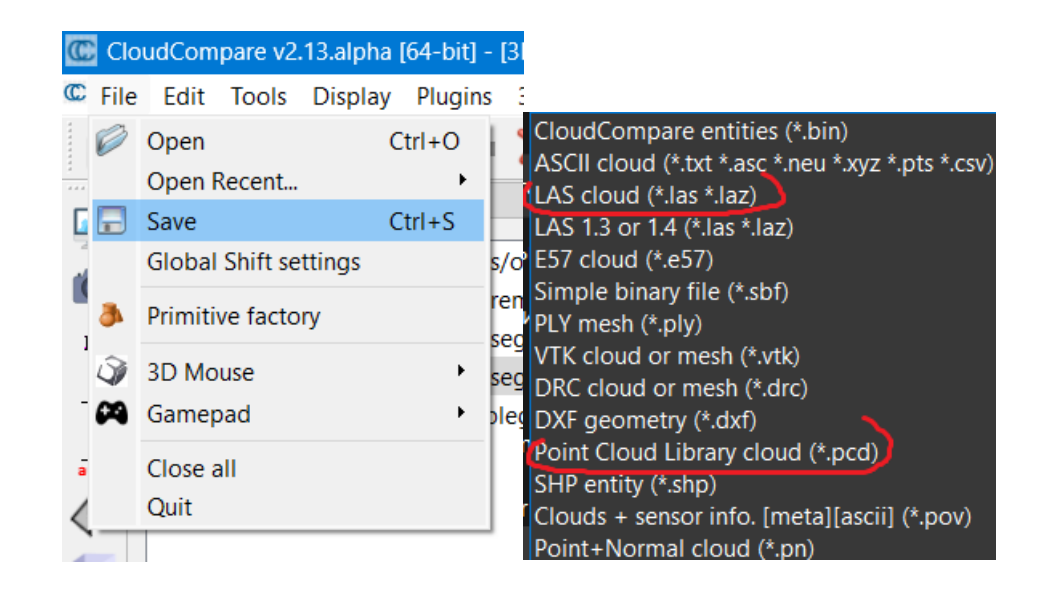

Рисунок 21 – Сохранение образа дерева

Названием файла должен быть номер дерева, например «156.laz» и «156.pcd». Чтобы узнать номер дерева, щёлкаем на срез его ствола из файла trees1.shp

### **3 Результаты**

В результате из общего облака точек получаются отдельные образы деревьев:

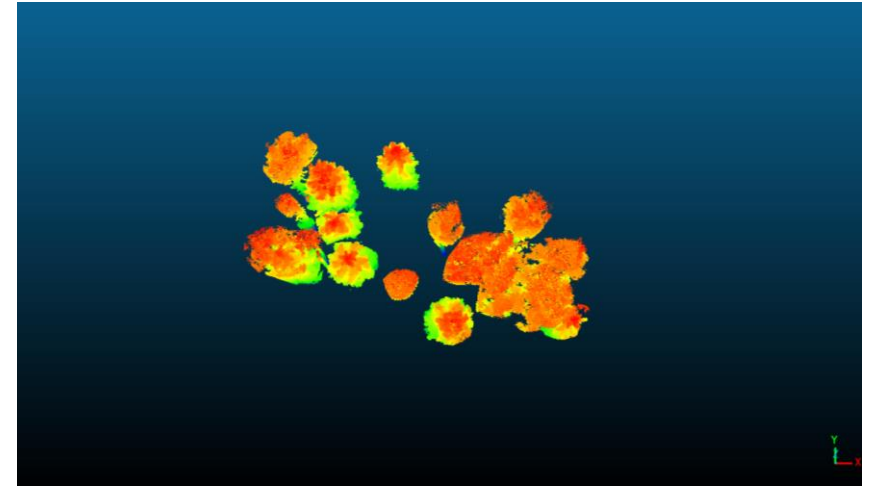

Рисунок 22 – Результат обрезки, отдельные образы деревьев

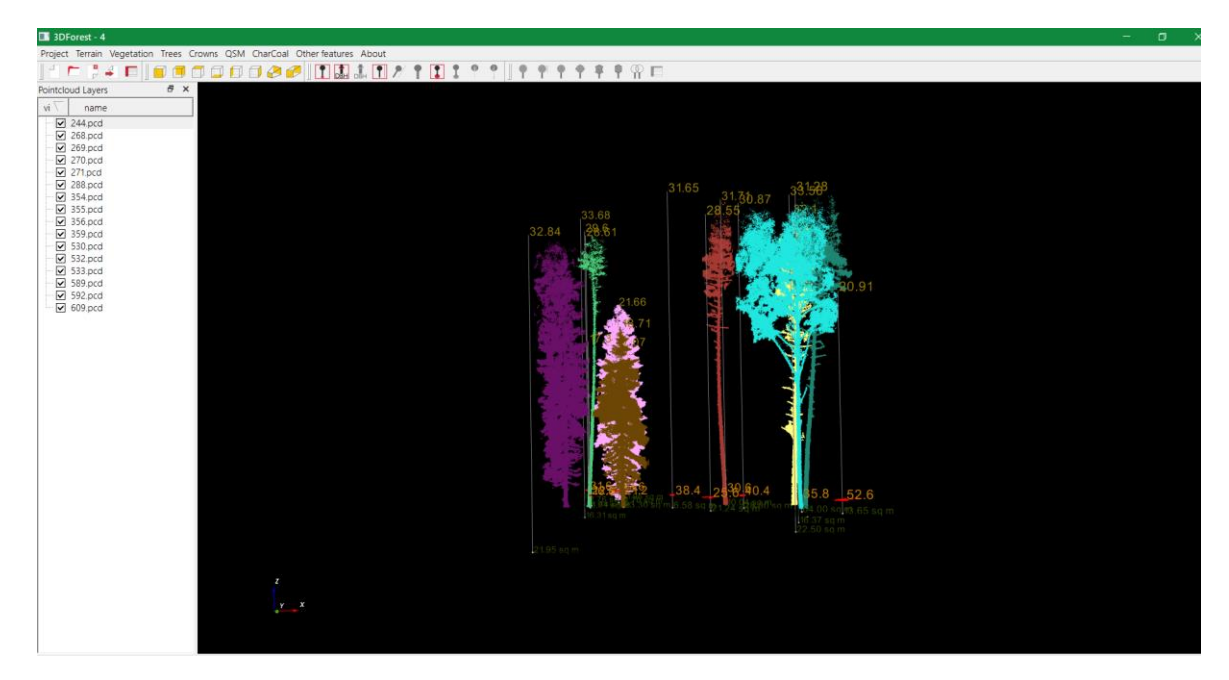

Рисунок 23 – Расчёт параметров в 3D Forrest

Полученные параметры сводим в таблицу 1.

|            |            | Таблица 1 – Таблица параметров деревьев |         |          |                |            |             |        |      |            |            |                |
|------------|------------|-----------------------------------------|---------|----------|----------------|------------|-------------|--------|------|------------|------------|----------------|
| Cloud_     | Poin       | X_coord                                 | Y coord | Z coord  | Hei            | <b>DBH</b> | X coor      | Y_coor | DBH  | X_coord    | Y coord    | CVex           |
| name       | ts         | pos                                     | pos     | pos      | ght            | HT         | d HT        | d HT   | LSR  | <b>LSR</b> | <b>LSR</b> | area           |
|            | 901        |                                         |         |          | 28.            |            |             |        |      |            |            | 20.13          |
| $100$ .pcd | 52         | $-91.678$                               | 70.993  | $-0.271$ | $\overline{7}$ | 31.4       | $-91.736$   | 70.985 | $-1$ | $-1$       | $-1$       | 7              |
|            | 392        |                                         |         |          | 27.            |            |             |        |      |            |            | 11.75          |
| $101$ .pcd | 01         | $-91.163$                               | 69.011  | $-0.195$ | 56             | 24.6       | $-91.268$   | 68.951 | $-1$ | $-1$       | $-1$       | 9              |
|            | 383        |                                         |         |          | 18.            |            |             |        |      |            |            | 24.52          |
| $102$ .pcd | 046        | $-91.198$                               | 68.224  | $-0.232$ | 81             | 18.4       | $-91.2$     | 68.196 | $-1$ | $-1$       | $-1$       | 4              |
|            | 152        |                                         |         |          | 8.4            |            |             |        |      |            |            |                |
| $103$ .pcd | 68         | $-90.624$                               | 67.301  | $-0.164$ | 2              | 17.6       | $-90.632$   | 67.297 | $-1$ | $-1$       | $-1$       | 0.222          |
|            | 112        |                                         |         |          | 28.            |            |             |        |      |            |            | 18.86          |
| 244.pcd    | 966        | $-94.55$                                | 71.872  | $-0.254$ | 53             | 26.8       | $-94.502$   | 71.927 | $-1$ | $-1$       | $-1$       | 4              |
|            | 360        |                                         |         |          | 27.            |            |             |        |      |            |            | 13.06          |
| 268.pcd    | 10         | $-95.678$                               | 65.748  | $-0.252$ | 5              | 27         | $-95.634$   | 65.721 | $-1$ | $-1$       | $-1$       | 1              |
|            | 393        |                                         |         |          | 27.            |            |             |        |      |            |            | 13.10          |
| 269.pcd    | 37         | $-96.219$                               | 67.189  | $-0.251$ | 97             | 23.8       | $-96.113$   | 67.126 | $-1$ | $-1$       | $-1$       | $\overline{2}$ |
|            |            |                                         |         |          |                |            |             |        |      |            |            |                |
|            | 296        |                                         |         |          | 24.            |            | 100.66<br>8 |        |      |            |            | 32.45          |
| 270.pcd    | 899        | 100.811                                 | 67.439  | $-0.401$ | 71<br>28.      | 24.4       |             | 67.247 | $-1$ | $-1$       | $-1$       | 1<br>50.99     |
|            | 305<br>605 | 100.151                                 | 68.293  | $-0.374$ | 59             | 33         | $-99.937$   | 68.191 | $-1$ | $-1$       |            | 9              |
| 271.pcd    | 924        |                                         |         |          | 17.            |            |             |        |      |            | $-1$       | 26.65          |
| 288.pcd    | 660        | $-96.569$                               | 68.22   | $-0.268$ | 93             | 211        | $-97.49$    | 69.121 | $-1$ | $-1$       | $-1$       | 7              |
|            | 688        |                                         |         |          | 8.1            |            |             |        |      |            |            |                |
| 354.pcd    | 67         | $-80.44$                                | 72.049  | $-0.329$ | 4              | 50.8       | $-81.058$   | 71.943 | $-1$ | $-1$       | $-1$       | 6.388          |
|            | 280        |                                         |         |          | 16.            |            |             |        |      |            |            | 15.67          |
| 355.pcd    | 147        | $-65.75$                                | 73.777  | $-0.014$ | 48             | 13.8       | $-65.774$   | 73.763 | $-1$ | $-1$       | $-1$       | 7              |
|            | 711        |                                         |         |          | 22.            |            |             |        |      |            |            | 12.53          |
| 356.pcd    | 05         | $-65.424$                               | 73.292  | 0.04     | 31             | 23.2       | $-65.444$   | 73.23  | $-1$ | $-1$       | $-1$       | 2              |
|            | 112        |                                         |         |          | 30.            |            |             |        |      |            |            |                |
| 359.pcd    | 838        | $-65.216$                               | 72.47   | 0.005    | 08             | 30.8       | $-65.275$   | 72.374 | $-1$ | $-1$       | $-1$       | 26.65          |
|            | 961        |                                         |         |          | 31.            |            |             |        |      |            |            | 11.42          |
| 530.pcd    | 47         | $-65.752$                               | 76.021  | 0.131    | 3              | 27.8       | $-65.834$   | 76.014 | $-1$ | $-1$       | $-1$       | 7              |
|            | 645        |                                         |         |          | 17.            |            |             |        |      |            |            |                |
| 532.pcd    | 96         | $-67.774$                               | 76.367  | 0.003    | 86             | 17.2       | $-67.804$   | 76.355 | $-1$ | $-1$       | $-1$       | 6.061          |
|            | 147        |                                         |         |          | 31.            |            |             |        |      |            |            |                |
| 533.pcd    | 666        | $-65.805$                               | 76.812  | 0.079    | 37             | 35.2       | $-65.829$   | 76.941 | $-1$ | $-1$       | $-1$       | 22.31          |
|            | 128        |                                         |         |          | 31.            |            |             |        |      |            |            | 32.82          |
| 589.pcd    | 929        | $-68.195$                               | 77.915  | 0.054    | 41             | 37.4       | -68.356     | 78.02  | $-1$ | $-1$       | $-1$       | 6              |
|            | 133        |                                         |         |          | 10.            |            |             |        |      |            |            | 10.31          |
| 592.pcd    | 763        | $-65.553$                               | 79.119  | 0.026    | 46             | 7.6        | $-65.535$   | 79.109 | $-1$ | $-1$       | $-1$       | 2              |
|            | 106        |                                         |         |          | 10.            |            |             |        |      |            |            | 12.25          |
| 609.pcd    | 446        | $-68.35$                                | 78.534  | 0.058    | 55             | 6          | $-68.318$   | 78.518 | $-1$ | $-1$       | $-1$       | 5              |

#### **ЗАКЛЮЧЕНИЕ**

В результате проведенной работы были определены таксационные характеристики древостоя на эталонной локации (сектор 4) на основе плотного облака точек, полученного наземным лазерным сканированием. Был проведен анализ полученных данных, с использованием специализированных программных средств, и были определены основные параметры древостоя, такие как высота, диаметр и площадь покрытия.

Полученные результаты могут быть использованы для дальнейшего изучения древостоя и планирования лесохозяйственных мероприятий на данной территории. Определение таксационных характеристик древостоя на эталонной локации позволит получить более точную и полную картину состояния лесных ресурсов в данном районе, что в свою очередь поможет принимать обоснованные решения по управлению лесным фондом и рациональному использованию лесных ресурсов.

Таким образом, использование наземного лазерного сканирования для определения таксационных характеристик древостоя на эталонной локации является эффективным инструментом для изучения и описания состояния леса, а полученные результаты могут быть использованы для планирования лесохозяйственных мероприятий и управления лесным фондом.